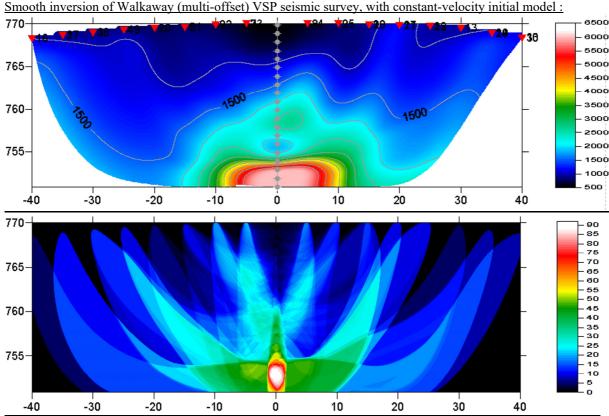

Borehole *station spacing* 1m, shot interval 5m, 200 WET iterations with default WET parameters and settings. Top: velocity tomogram in m/s. Bottom: first break energy and wavepath coverage, in paths/grid cell.

To invert the data with version 3.09 of our software, please proceed as follows:

- create a new profile database named WALKAWAY with a *Station spacing* of 1m. See our manual at <a href="http://rayfract.com/help/manual.pdf">http://rayfract.com/help/manual.pdf</a>, chapter 1.1. Specify *Line type* Borehole spread/line.
- download the sample Walkaway VSP survey file from <a href="http://rayfract.com/samples/walkaway.zip">http://rayfract.com/samples/walkaway.zip</a>
- copy WALKAWAY.ZIP into \RAY32\WALKAWAY\INPUT, unzip to obtain WALKAWAY.3DD file
- import the first breaks and geometry data as described in our manual, chapter 1.2. Specify *Import data type* Tweeton GeoTomCG .3DD . Leave *Default spread type* at 10: 360 channels. Leave all other import parameters at their default settings.
- click on *Import shots* and then *Read* to import all crosshole shots. Leave all parameters at shown values.
- uncheck option WET Tomo|WET tomography Settings|Blank|Blank outside borehole tomogram
- review traveltimes in *Refractor* Shot breaks as usual. See our manual, chapter 1.3.
- check Post...and Label... menu items at bottom of *Grid menu*, to show sources and receivers on tomogram
- select *Smooth invert*|*Precompute static Beydoun weight matrix*, for conservative weighting. See <a href="http://rayfract.com/help/release\_notes.pdf">http://rayfract.com/help/release\_notes.pdf</a>, notes for versions 3.02 and 3.03.
- select Smooth invert | WET with constant velocity initial borehole model to invert the data. Confirm prompts.
- ullet select WET Tomo|Interactive WET tomography... and set Number of WET tomography iterations to 200 .
- click on Start tomography processing and confirm prompts.

The symmetrical lateral velocity variation (sharp layer boundaries at borehole in center of tomogram, blurred layer boundaries at left/right margins of tomogram) is an artefact of the recording geometry. You may want to **gather multi-offset VSP traces by common borehole receiver**, for multiple boreholes. See <u>a13r1dm.pdf</u>. Then record a refraction spread line along the same profile, and import these "inverted VSP" shots as uphole shots, with shot hole depth matching the borehole receiver. See <u>coffey04.pdf</u>. This will give you a better angular coverage with rays/wave paths and more robust inversion output along the profile.

For instructions on how to import and invert above data with version 3.36 of our software see Walkaway19.pdf.

We thank our Australian client Coffey Geotechnics Pty Ltd. for making available this VSP data set.

Copyright © 1996-2016 Intelligent Resources Inc. All rights reserved.